# **Oracle**

# Exam 1z0-820

# **Upgrade to Oracle Solaris 11 System Administrator**

**Verson: Demo** 

[Total Questions: 10]

# **Question No:1**

View the Exhibit and review the zpool and ZFS configuration information from your system.

```
state: ONLINE
  scan: none requestid
         pool1 STATE
                                 READ WRITE CKSUM
                                         0
                      ONLINE
           mirror-0 ONLINE
c4t0d0 ONLINE
             c4t1d0 ONLINE
           mirror-1 ONLINE
c4t2d0 ONLINE
                                    0 0
                                                    0
             c4t3d0 ONLINE
errors: No known data errors
  pool: rpool
 state: ONLINE
  scan: none requested
config:
        NAME STATE READ WRITE CKSUM-
rpool ONLINE O O O
errors: No known data errors
                                 USED AVAIL REFER MOUNTPOINT
138K 7.81G 32K /pool1
31K 7.81G 31K /prod_data
pool1
pool1/prod data
rpool
                               11.6G 4.04G 34.5K /rpooT
9.94G 4.04G 31K legacy
                                                        /rpool
rpool/ROOT
                               9.94G 4.04G 31K
9.94G 4.04G 9.70G
rpool/ROOT/solaris
rpool/dump
                                630M 4.05G 611M
rpool/export
                                6.07M 4.04G
                                                32K
                                                       /export
 pool/export/home
                                6.04M
                                       4.04G
                                                        /export/home
```

Identify the correct procedure for breaking the /prod\_data mirror, removing c4t0d0 and c4t2d0, and making the data on c4t0d0and c4t2d0 accessible under the dev\_data mount point.

A. zpool split pool1 pool2 c4t0d0 c4t2d0 zpool import pool2 zfs set mountpoint = /dev\_data pool2/prod\_data
B. zpool detach pool1 pool2 zpool attach pool2 zfs set mountpoint=/dev\_data pool2/prod\_data
C. zpool split pool1/prod\_data -n pool2/dev\_data zfs set mountpoint = /dev\_data pool2/prod\_data
D. zpool split pool1 pool2 c4t0d0 c4t2d0 zpool import pool2

#### **Answer: D**

**Explanation:** In this Solaris release, you can use the zpool split command to split a mirrored storage pool, which detaches a disk or disks in the original mirrored pool to create

Oracle 1z0-820: Practice Test

another identical pool.

After the split operation, import the new pool.

Reference: Oracle Solaris ZFS Administration Guide, Creating a New Pool By Splitting a Mirrored ZFS Storage Pool

#### Question No: 2

Which three are true of a solansl 0 branded zone running on an Oracle Solaris 11 system? (Choose three.)

- **A.** if there are any native non-global zones on the system that you want to migrate, these zones will be migrated into non-global zones on the Solaris 11 system
- B. The non-global zone must reside on its own ZFS dataset; only ZFS is supported
- C. The non-global zone can reside on a ZFS dataset or a UFS file system
- **D.** The solarisl 0 branded zone can be either a sparse or a whole root non-global zone model.
- **E.** The default is the exclusive-IP type.
- **F.** When migrated from a stand-alone Solaris system to a solarisl 0 branded zone, the host ID changes to the host ID of the new machine The zone cannot be configured to use the host ID of the original system
- **G.** A sparse root zone cannot be converted into a solarislO branded zone.
- H. The solarisl0 branded zone cannot be an NFS server

Answer: B,E,H

# **Question No:3**

You want the system to generate core files when an application crashes, but you want only root to be able to view the core files. The current core configuration is:

global core file pattern: /var/core/core %f.%p

global core file content: default

init core file pattern: /var/core/pprocess/core.%f.%pp

init core file content: default

global core dumps: enabled

per—process core dumps: enabled

global setid core dumps disabled

per-process setid core dumps: disabled

global core dump logging disabled

Select the option that describes the change that needs to be made to the core dump configuration to meet this requirement.

- **A.** coreadm —d process
- B. coreadm -i /var/core/core.%f %p
- C. coreadm—d global
- D. coreadm -d process -d global -e global-setid -e proc-setid
- E. Make this change to the /etc/coreadm.conf file: per-process core dumps: disabled

#### **Answer: A**

# **Question No: 4**

United States of America export laws include restrictions on cryptography.

Identify the two methods with which these restrictions are accommodated in the Oracle Solaris 11 Cryptographic Framework.

- **A.** Corporations must utilize signed X.509 v3 certificates.
- **B.** A third-party provider object must be signed with a certificate issued by Oracle.
- **C.** Loadable kernel software modules must register using the Cryptographic Framework SPI.
- **D.** Third-party providers must utilize X.509 v3 certificates signed by trusted Root Certification Authorities.
- **E.** Systems destined for embargoed countries utilize loadable kernel software modules that restrict encryption to 64 bit keys.

#### Answer: B,C

# **Explanation:**

B: Binary Signatures for Third-Party Software

The elfsign command provides a means to sign providers to be used with the Oracle Solaris Cryptographic Framework. Typically, this command is run by the developer of a

provider.

The elfsign command has subcommands to request a certificate from Sun and to sign binaries. Another subcommand verifies the signature. Unsigned binaries cannot be used by the Oracle Solaris Cryptographic Framework. To sign one or more providers requires the certificate from Sun and the private key that was used to request the certificate.

C: Export law in the United States requires that the use of open cryptographic interfaces be restricted. The Oracle Solaris Cryptographic Framework satisfies the current law by requiring that kernel cryptographic providers and PKCS #11 cryptographic providers be signed.

Reference: System Administration Guide: Security Services, Oracle Solaris Cryptographic Framework

# **Question No:5**

The current ZFS configuration on serverA is:

Pool1
c3t2d0

Pool2

c3t3d0

c3t4d0

c3t5d0

The ZFS configuration on serverB is:

Pool1

mirror-0

c3t2d0

c3t3d0

mirror-1

c3t4d0

c3t5d0

You need to change serverA's ZFS configuration to match serverB's configuration.

Which option should you choose to modify the configuration on serverA so that it matches serverB's configuration?

**A.** zpool destroy pool2 zpool attach pool1 c3t4d0 ct3t5d0

**B.** zpool destroy pool2 zpool attach pool1 c3t2d0 c3t2d0 c3t4d0 c3t5d

**C.** zpool destroy pool2 zpool add pool1 c3t4d0 c3t5d0

**D.** zpool destroy pool2 zpool mirror pool1 pool2

E. zpool destroy pool2 zpool attach pool1 c3t2d0 c3t4d0 zpool attach pool1 c3t3d0 c3t5d0

**F.** zpool destroy pool1 zpool destroy pool2 zpool create pool1 mirror c3t2d0 c3t3d0 c3t4d0 c3t5d0

#### **Answer: F**

**Explanation:** We destroy both pools. Then we recreate the mirror.

Note:

zpool attach [-f] pool device new\_device

Attaches new\_device to an existing zpool device. The existing device cannot be part of a raidz configuration. If device is not currently part of a mirrored configuration, device automatically transforms into a two-way mirror of device and new\_device. If device is part of a two-way mirror, attaching new\_device creates a three-way mirror, and so on. In either case, new\_device begins to resilver immediately.

Reference: man zpool

#### Oracle 1z0-820: Practice Test

Which modification needs to be made to the Service Management Facility before you publish a new package to the IPS repository?

- A. The pkg.depotd must be disabled.
- **B.** The pkg/readonly property for the application/pkg/server service must be set to false
- **C.** The pkg/writable\_root property for the application/pkg/server service must be set to true.
- **D.** The pkg/image\_root property for the application/pkg/server service must be set to the location of the repository.

#### **Answer: D**

Explanation: pkg/image\_root

(astring) The path to the image whose file information will be used as a cache for file data.

Reference: man pkg.depotd

# **Question No:7**

The COMSTAR framework provides support for the iSCSI protocol.

Identify three true statements describing the COMSTAR framework. (Choose three.)

- **A.** One IP port can handle multiple iSCSI target devices.
- **B.** The disk volume provided by the server is referred to as the LUN and can be accessed by an iSCSI initiator.
- **C.** The disk volume provided by the server is referred to as the target.
- **D.** The iSCSI initiator is configured on the server.

E The iSCSI initiator is configured on the client.

Answer: A,C,D

# **Question No:8**

Select the two statements that correctly describe the operation of NWAM.

- **A.** If a location is explicitly enabled, it remains active until explicitly changed.
- **B.** Wireless security keys can be configured by using the nwammgr command.
- C. NWAM stores profile information in /etc/ipadm/ipadm.conf and /etc/dladm/datalink.conf.
- D. Multiple locations may be automatically activated in systems with multiple network

interface cards.

**E.** Interface NCU Properties "float" and are automatically attached to the highest priority Link NCU Property.

**F.** If the DefaultFixed NCP is enabled, persistent configuration, stored in /etc/ipadm.conf and /etc/dladm/datalink.conf is used.

# Answer: A,D

**Explanation:** A: Conditional and system locations can be manually activated, which means that the location remains active until explicitly disabled.

D: A location comprises certain elements of a network configuration, for example a name service

and firewall settings, that are applied together, when required. You can create multiple locations

for various uses. For example, one location can be used when you are connected at the office by

using the company intranet. Another location can be used at home when you are connected to

the public Internet by using a wireless access point. Locations can be activated manually or automatically, according to environmental conditions, such as the IP address that is obtained

by a network connection.

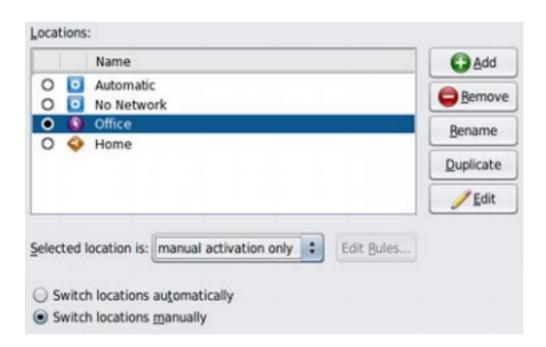

Reference: Oracle Solaris Administration: Network Interfaces and NetworkVirtualization, Activating and Deactivating Profiles

Reference: Oracle Solaris Administration: Network Interfaces and NetworkVirtualization, Creating and Managing Locations

#### **Question No:9**

You are using Wireshark or snoop to observe network traffic, by using the observability node /dev/net/bndgeA. The bridge was created with: dladm create-bridge -1 netl -1 net2 bridgeA

The captured packets are those\_\_\_\_\_

- A. sent, prior to VLAN tag modifications
- B. received, after VLAN tag modifications
- C. received, prior to VLAN tag modifications
- D. sent and received, after VLAN tag modifications

Answer: A

### **Question No: 10**

Your mentor suggests using the dladm rename-link command to rename the network datalinks.

What are the two advantages of following this advice?

- **A.** It can clarify which network interface has what purpose.
- **B.** It can simplify specifying the network interface with the dladm modify-aggr command.
- **C.** It can simplify specifying the network interface with the dladm modify-bridge command.
- **D.** It can simplify IP filter rule changes if the network interface is replaced with a different type.
- **E.** It can prevent accidental deletion of the network interface with the dladm delete-phys command.
- **F.** It can prevent accidental deletion of the network interface configuration with the ipadm delete-addr command.

#### Answer: A,E

**Explanation:** A: To rename the bge0 link to mgmt0, enter the following command:

# dladm rename-link bge0 mgmt0

E: Consider that the bge0 device, whose link was named mgmt0 as shown in the previous

# Oracle 1z0-820 : Practice Test

example, needs to be replaced with a ce0 device because of a hardware failure. The bge0 NIC is physically removed, and replaced with a new ce0 NIC. To associate the newly added ce0 device with the mgmt0 configuration previously associated with bge0, enter the following command:

# dladm rename-link ce0 mgmt0

Note: How to Rename a Datalink

Use this procedure if you want to change a datalink name to a customized name. For example, some of the datalinks in upgraded system might have retained legacy hardware-based names and you want to change these names to generic ones.

Note: dladm rename-link [-R root-dir] link new-link

Rename link to new-link. This is used to give a link a meaningful name, or to associate existing link configuration such as link properties of a removed device with a new device.